### **OPERAȚIONALIZAREA UTILIZĂRII APLICAȚIEI RENNS**

### **PAS 1. DESEMNAREA PERSOANELOR DIN CADRUL PRIMARIEI CARE VOR GESTIONA ROLURILE DE:**

- Referent (are rolul cel mai important ca volum de munca.)
- primar
- secretar Consiliul Local
- secretar administrație publică locală
- Emiterea unei hârtii ștampilată și semnată de primar prin care se desemnează persoanele de mai sus să gestioneze aplicația RENNS pentru localitatea respectivă.

### **PAS 2. CREARE CONTURI PENTRU ACESTE PERSOANE IN APLICATIA RENNS:**

Persoanele desemnate la PAS 1, intră la adresa:

<http://renns.ancpi.ro/renns-public/public/jsp/registerUser.html>

și își creează un cont în aplicație. Utilizatorii trebuie să completeze toate câmpurile din pagina de înregistrare, la final primind un mesaj de confirmare a inregistrarii.

Vă recomandăm ca utilizatorii creați (adica ce introduceti la nume utilizator) să fie de forma:

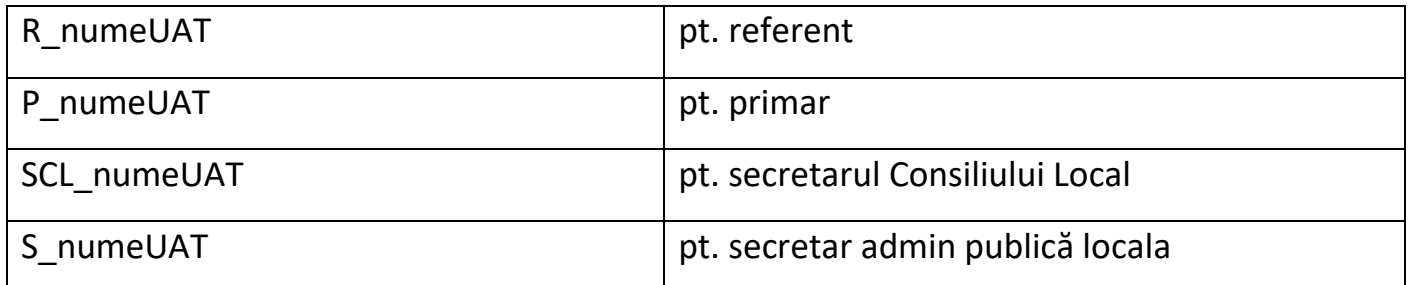

unde numeUAT= denumirea UAT-ului dumneavoastră (ex. pentru UAT Draghiceni secretarul consiliului local va avea userul SCL\_Draghiceni).

Daca numele utilizatorilor de forma sugerata nu se pot folosi ( poate mai exista alt UAT cu aceeasi denumire in tara, adaugati OT la sfarsit).

Iata cum arata formularul de la adresa de internet (adresa se scrie in bara de adrese a browserului nu in caseta de cautare a motorului Google)

<http://renns.ancpi.ro/renns-public/public/jsp/registerUser.html>

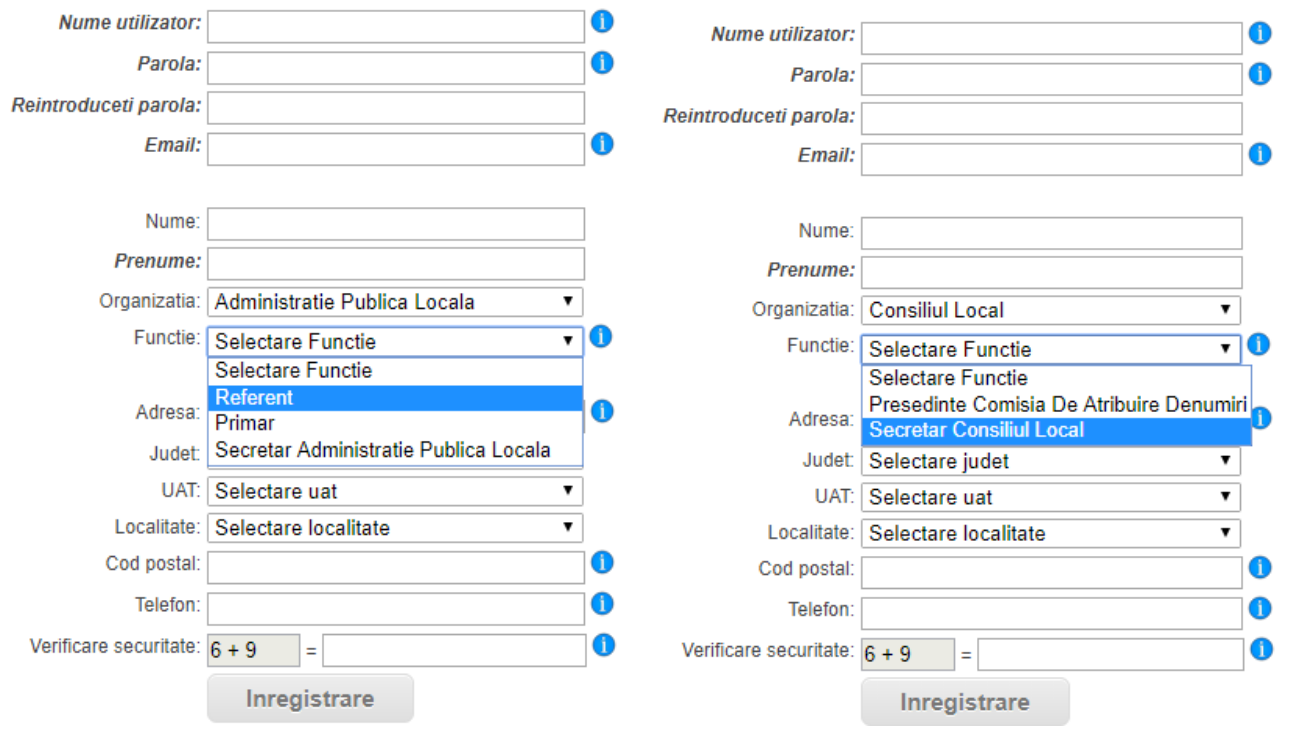

Dumneavoastra trebuie pentru fiecare dintre cele 4 roluri din aplicatie (referent, primar, secretar consiliu local si secretar administratie publica locala) sa introduceti datele in formular. De exemplu pentru primarul de la UAT **XXXX** la nume utilizator introduce P\_**XXXX** (unde XXXX este numele UAT-ului), apoi parola pentru acest utilizator de 2 ori (o stabiliti dv si o notati).

La email se introduce adresa de email a persoanei respective. (nu trebuie sa fie adresa primariei, trebuie sa fie adrese diferite pentru cei 4 actori)

Apoi se introduc datele personale pentru acel utilizator: numele, prenumele, organizatia, functia, adresa unde locuieste persoana (strada nr.), Judetul, UAT, Localitatea (loc unde locuieste persoana in UAT), codul postal, telefonul si se raspunde la intrebarea de secutitate. In final se executa clic pe butonul Inregistrare. Daca am respectat cerintele de inregistrare se afiseaza un mesaj care imi spune ca a fost creat contul.

Repet procedeul pentru cei 4 actori (primar, referent, secretar CL, secretar.

# **PAS 3. ACTIVAREA CONTURILOR DE CĂTRE RESPONSABILUL IT DIN CADRUL OCPI OLT**

Se face pe baza hârtiei primite de la primărie (semnată și ștampilată de primar) prin care se desemnează persoanele de la PAS1 să gestioneze aplicația RENNS.

Odată creați cei 4 useri (P\_XXXX, R\_XXXX, SCL\_XXXX, S\_XXXX) de către dumneavoastră trebuie să trimiteti o adresa către OCPI OLT pe baza căreia administratorul vă va activa contul. Iata un model:

Antet Primarie

Către OCPI OLT

Ref la:

Adresa .....................................

Vă transmitem prin prezenta datele de identificare ale utilizatorilor din cadrul Primăriei XXXXXXXXXXXXX care vor gestiona aplicatia RENNS.

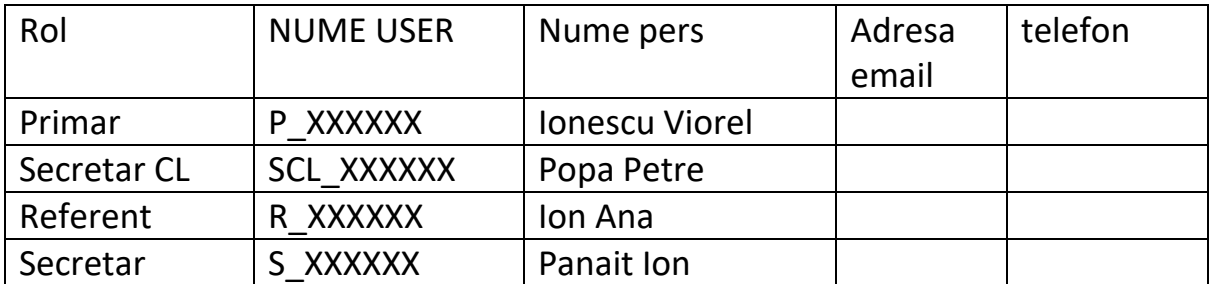

Pe coloana NUME USER se trec denumirile user-ilor creati de dv asa cum s-a discutat la instruire in formularul de la adresa<http://renns.ancpi.ro/renns-public/public/jsp/registerUser.html>și la care s-a confirmat crearea lor. Se recomanda ca pentru useri sa aveti adrese de email diferite

Secretar,

Primar,

După activare conturilor pe adresele de email ale utilizatorilor se vor primi mesaje de confirmare.

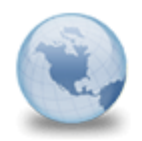

Datele contului sunt: Nume Utilizator: R\_Mihaiesti Email: Nume: Popescu Prenume: Viorel Organizatie: Administratie Publica Locala Functie: Referent Adresa: str. Albina Judet: OLT UAT: MIHĂEȘTI Cod Postal: 213213 Telefon: 0234543123

# **PAS 4. UTILIZAREA APLICAȚIEI DE CĂTRE PRIMĂRII**

După activarea conturilor de către administratorul RENNS din cadrul OCPI utilizatorii au acces la aplicația informatică RENNS la adresa

[http://renns.ancpi.ro](http://renns.ancpi.ro/), folosind credențialele primite (user și parola).

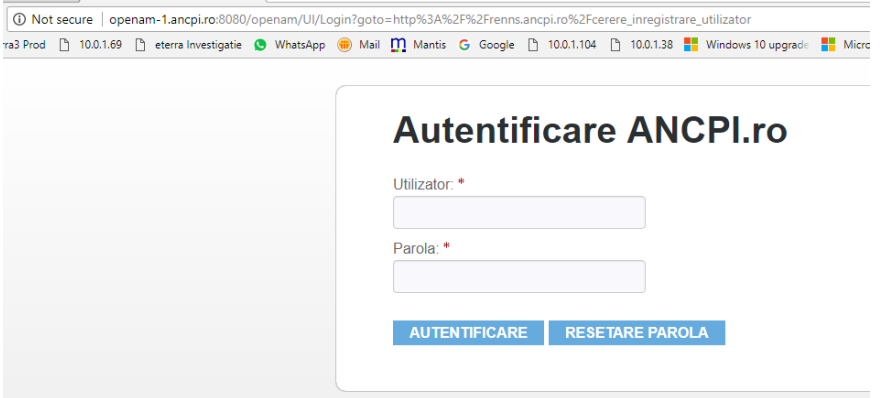

**Obs. Manuale pentru aplicatia RENNS se găsesc la adresa**

**http://renns.ancpi.ro/documente-tehnice/**